## **SEL-2890** Ethernet Transceiver

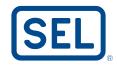

# Convert Serial Port Connections for Streamlined Ethernet Access

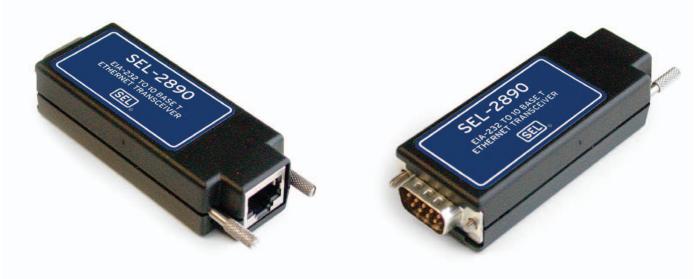

Use Ethernet infrastructure for direct device communications.

## **Features and Benefits**

#### **Reduce Telecommunications Operating Costs**

Use SEL-2890 Transceivers and your Ethernet network instead of expensive leased or dial-up connections to reduce monthly operating costs. Connect to a serial port on your PC to operate proprietary device-support software through an Ethernet network without modifying the PC software. Replace a multidrop wired network (e.g., serial Modbus® network).

#### **Add Remote Access to Reduce Costs**

Communicate with sites that have valuable data where leased or dial-up lines were too costly.

### Streamline Terminal Access to Save Engineering Time

Use Telnet software for ASCII terminal connections to check the status, read metering data, or to examine history or event records.

#### Simplify Access With Familiar Webpage Interface

Use familiar web browser interfaces to easily view information with minimal training. The SEL-2890 Transceiver provides a webpage. Customize the webpage using your browser's FTP features.

#### **Improve Customer Service Through Email Alerts**

If a power system fault occurs, set the transceiver to send email, including the fault type and location. Send SEL relay automatic messages to a specified address for quick notification and logging.

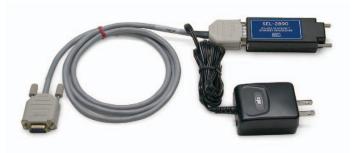

Use the SEL-C642 Configuration Cable to provide power to the SEL-2890 when used with a PC or other ac-powered device.

## SEL-2890 Ethernet Transceiver

## **Application**

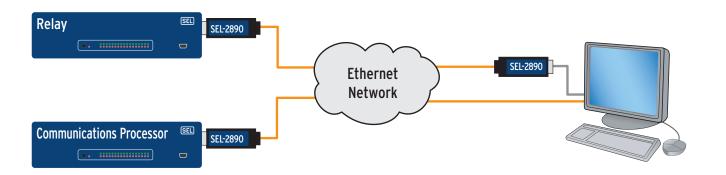

## **Application Summary**

#### **Streamline Your Information Access**

- Access electrical system information, device status, event reports, and more.
- Use familiar communications tools.
  - PC network interface card
  - Telnet
  - Webpage
  - Email for automatic alerts

## Use Ethernet Instead of Point-to-Point and Multidrop Wired Networks

- Connect SEL-2890 to master device.
- Apply serial tunneling for point-to-point connections.
- Use serial routing for virtual multidrop connections; for example, route a serial Modbus network.

## **Installation Summary**

- 1. Connect to a PC using the SEL-C642 Configuration Cable.
- 2. Use a terminal program to enter the transceiver settings.
- 3. For connecting to an SEL product, set the jumper for the serial port to provide 5 Vdc power. For other devices, use the SEL-C642 Cable or provide 5 Vdc on Pin 1 with a custom cable.
- 4. Connect the transceiver to the device serial port.
- 5. If using the SEL-C642 Cable, connect the power supply to an ac power outlet.
- 6. Attach the Ethernet connector to an Ethernet network.

## **Specification Summary**

#### **Ethernet and Serial Connections**

**Fthernet** 

Connector RJ45 female Data Rate 10 Mbps

Interface 10BASE-T, IEEE 801-2

Serial

Connector DB-9 male

Data Rate 300 to 115,000 bps Interface EIA-232 plus Pin 1 power

### **Substation and Plant-Grade Equipment**

Designed, built, and tested with the same practices, processes, and standards used for SEL protective relays, communications processors, and other products.

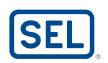

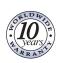

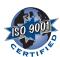